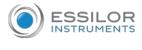

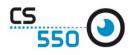

## How to use CS550

Switch on the CS550 using the switch in the bag of the screen.

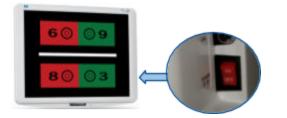

☞ In the APH550 keyboard. Locate the chart control section.

| Measure       | 1        |         |              | 2010/ | 07/10  | 12-50 |
|---------------|----------|---------|--------------|-------|--------|-------|
| Chart Off     |          | Lenses  |              |       | 1      | - •   |
| External data |          | 105     |              |       |        | _     |
|               | Right    | 64.0    | Left of      | 4.5   | г      |       |
| 1             | 0.00     | 5       | 0.00         |       |        |       |
| 100           | 0.00     | c       | 0.00         | 10.0  |        |       |
|               |          |         |              |       | 122120 | -     |
| 1.1           | 0.00     | ADD     | 0.00         | -     | STE    | 511   |
|               | 1 8.0    | 81/80   | 1 0.0        | 5     | SI     | 51    |
|               | 0.0      | BU/BD   | U D.O        | See   | 5      | 51    |
|               | VA       |         |              | Sil   | 5-     | *     |
|               |          |         |              | SI    | 51     |       |
|               |          |         |              | 51    | 511    |       |
| Auto Save     | Print/Ex | nort Se | lect program | T THE | WD     | Setup |

Select a column, a line or a single letter.

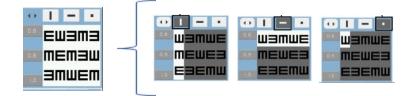

Select a function. Contrast, Red/Green and Reverse background

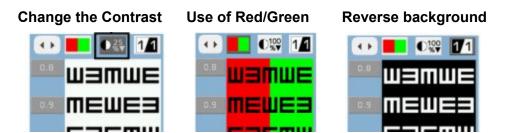

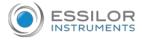

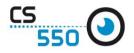

## Instructions to use the remote control.

Recharge the remote control. Connect the USB cable to remote control bottom USB port. The other end of the cable connect it to a regular USB charging port.

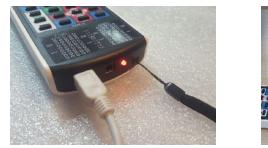

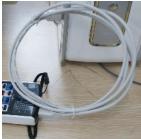

- Remote control buttons navigation
- UP: select this button, can move the key top or left.
- DOWN: select this button, can move the key bottom or right.
- ESC: go to selected features used in the previous step.
- SEL (ENTER): feature of selecting and saving selected feature.

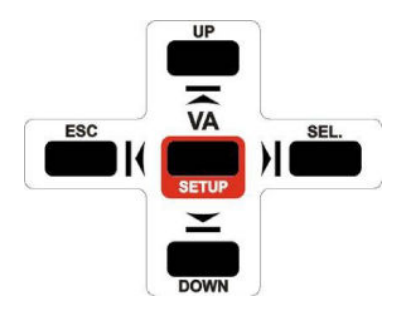

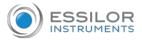

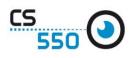

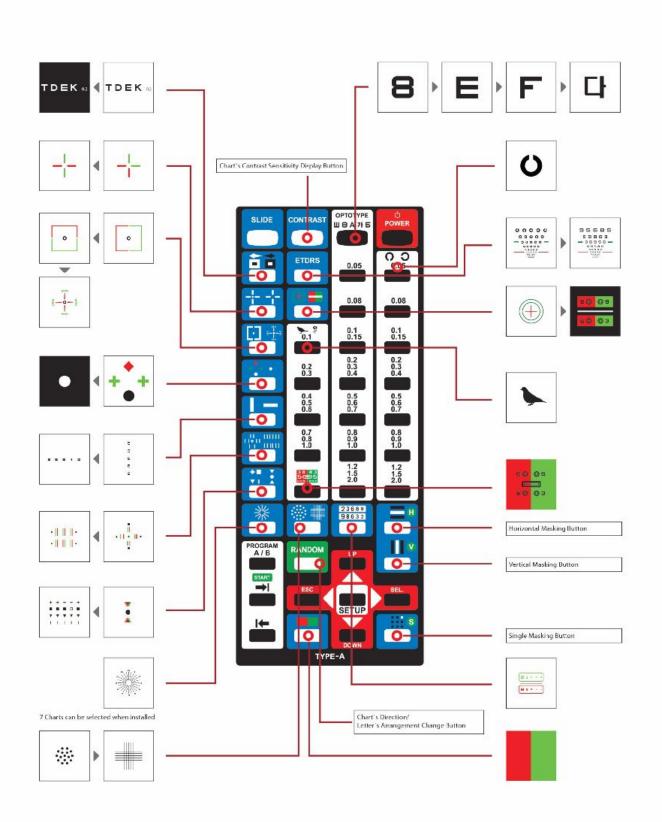

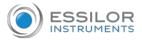

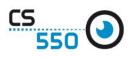

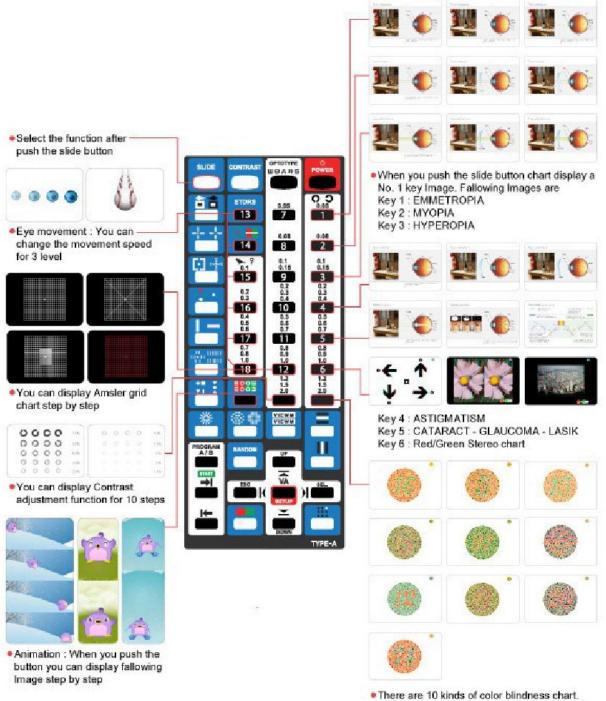

 There are 10 kinds of color biindness chart, when you push the button it can be changes step by step